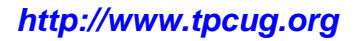

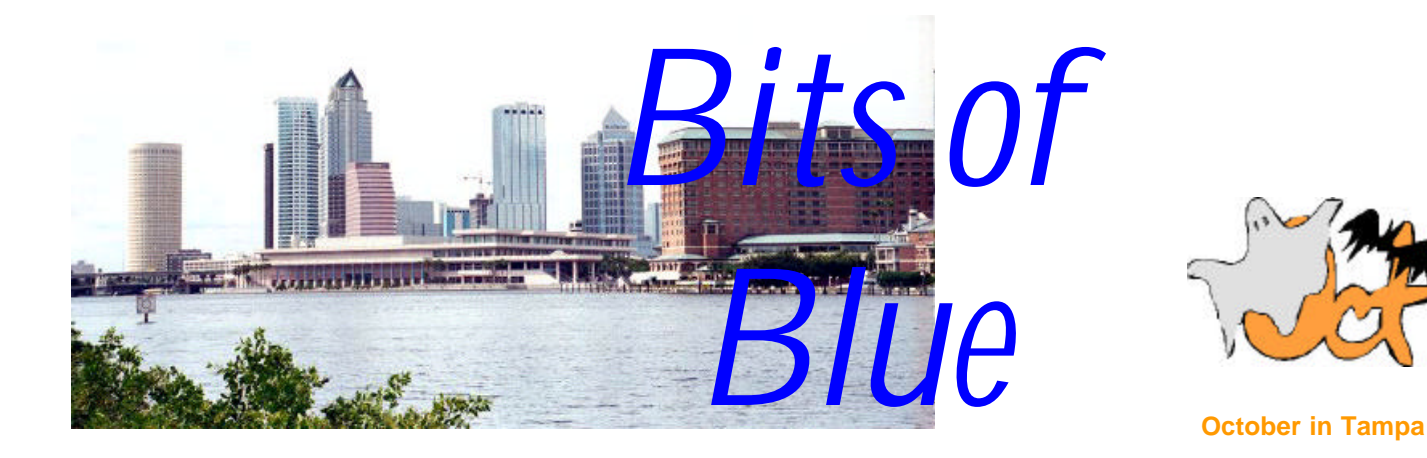

A Monthly Publication of the Tampa PC Users Group, Inc.

Vol. 16 No. 10 Corober 2003

# **Meeting**

### **Ghost 2003**

**Wednesday, October 8, 2003 6:30 PM Art Pepin Hospitality Room Pepin Distributing Co. 6401 N 54th St Tampa, Florida**

#### **INSIDE THIS ISSUE**

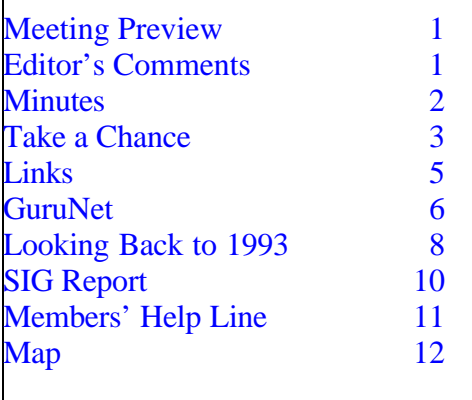

**Meeting Preview:** Bob LaFave will use Ghost 2003 to create a hard drive backup and also demonstrate other Windows utilities. Preceding the presentation, Kevan Sheridan will conduct the usual half-hour Windows SIG.

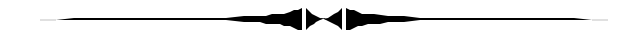

# **Editor's Comments**

*By William LaMartin, Editor, Tampa PC Users Group* [lamartin@tampabay.rr.com](mailto:lamartin@tampabay.rr.com)

**More Worms** In the previous newsletter, I said August had been a bad month for computer worms, with the Blaster and the SoBig.F. Well, those have disappeared for the time being to be replaced by another, W32.Swen.A@mm, which Symantec originally called Automat.AHB.

The email carrying the new worm most often is designed to look like it is coming from Microsoft. It has a very Microsoft-appearing graphic across the top of the email and begins with the following text:

*(Comments……….Continued on page 5)*

**November Meeting Topic:** To be announced -- Check our web site.

#### \* \* OFFICERS \* \*

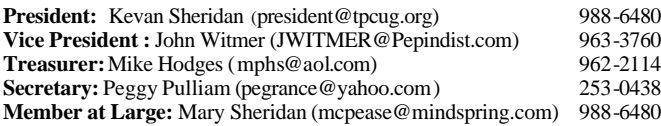

#### APPOINTED ( Volunteers)

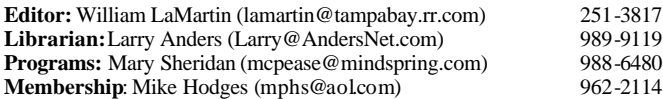

#### **Home Page** <http://www.tpcug.org>

Bits of Blue is published by the Tampa PC Users Group, Inc., a State of Florida registered non-profit corporation, to provide educational information about personal computer systems to its members. Our mailing address is P. O. Box 3492, Tampa, FL 33601-3492.

However, for business concerning this newsletter, Bits of Blue, please contact the Editor, William LaMartin, at 821 S. Boulevard, Tampa, FL 33606- 2904; 813-251-3817; lamartin@tampabay.rr.com.

Technical information found in this publication is not necessarily compatible with your hardware and software; plus other errors or misprints could occur from time to time. Therefore, the use of programs, commands, functions or anything of a technical nature appearing in this publication will be at your own risk.

Contributors are asked to submit articles as an ASCII, Microsoft Write, Microsoft Word, or Word Perfect file to the editor at 821 South Blvd., Tampa, Florida 33606-2904 or to lamartin@tampabay.rr.com.

Permission to reproduce portions which are not specifically copyrighted is given to other computer users groups for nonprofit use. Reprints must be unaltered; proper credit given to the author and publication; and a copy of the publication must be sent to the attention of the Bits of Blue Editor at the club address. All other reproduction is prohibited without the specific written permission of the original author.

The use of trademarked and copyrighted names herein is not intended to infringe upon the owner's rights but rather to identify the products for the enlightenment of our users.

Commercial advertisements will be accepted. For rate information please contact the Editor by one of the above listed methods.

All advertisements must be prepaid by check payable to TPCUG, be in camera ready format (actual size, black ink on white paper), and be submitted on or before the 20th of the month preceding the month of publication. Commercial advertising is usually limited to 25% of the total space of an issue. The Editor reserves the right to hold ads if the total space for ads exceeds this limit or if they are not received on time.

Members may insert non-commercial ads at no charge with the following limitations: no more than 4 ads per member per year; no more than 40 words (240 bytes including spaces); must be camera ready copy or an ASCII file on diskette or as an attachment to an email message to the Editor. Those wishing to place ads are to contact the Editor, William LaMartin, at (813) 251-3817 for space availability and for further information.

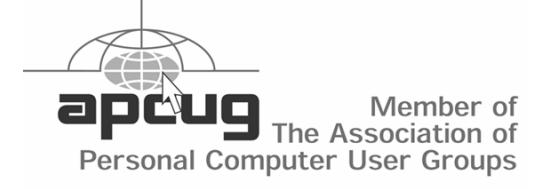

## **Minutes of the September Meeting**

*By Peggy Pulliam, Secretary, Tampa PC Users Group* [pegrance@yahoo.com](mailto:pegrance@yahoo.com)

Before the meeting we had a Windows XP  $Q & A$ meeting. Some of the things brought up were very interesting to the group, and the people with questions got some answers. Some of the things that seem obvious to one person were a stumbling block for another. Like using Outlook Express for mail and not being able to get attachments. There is a setting you have to use in Tools | Options | Security where you uncheck "Do not allow attachments to be saved or opened...". We were advised to keep those anti-virus applications up and running! We talked about protecting from pop-up ads with the free Google tool bar. Many other things were covered in the half hour we used. Did you know that TPCUG.org has a discussion group and you can ask questions there and get some direct help?

Our presentation started at 7:00. Kevan Sheridan, president of TPCUG, showed us how to use Outlook XP to organize, communicate and remember what goes on with our mail, calendar and contacts. Those of us who have been "using" Outlook found out that, as we'd expected, there is a lot more to be done to use it to its full potential. You can use a single click while you are in the "contacts" and you will get a map to the address of the contact. You can also click and send them a letter all addressed and just needing to be typed, envelope, too. You can add an extra time zone on your calendar and know what time you will be arriving in another part of the world in that time zone and what it would be in your own time zone. (So you can know just how jet-lagged you ought to be feeling.) You can add your e-mail accounts and get them all from Outlook and still keep them separate, not have to go chasing around to separate web sites for your mail.

We learned a great deal, and I have since been experimenting with Outlook on my computer and have come up with some more questions and learned a few more things that make life easier. We will be

# **Take a Chance**

*By Bob Lafave, Tampa PC Users Group* [boblala@ij.net](mailto:boblala@ij.net)

Have you ever complained about the way that Internet Explorer behaves? Some of my complaints have been:

How slow it seems to be in the current version 6--wasn't it faster years ago?

Have you noticed how much of the computer resources that IE6 uses, and do you reboot your computer after getting offline so as to recover your resources?

Are you sick of all the popups that appear on most of the web pages today? Granted the cost of sites have to be re-

covered, but all the ads !!! Buy a popup starter or similar program!!

Have you ever wanted more than one page open but hated to have all the windows of IE open and your task bar running out of room because of these multiple copies of IE open?

These are some of my main complaints against IE, and I have looked for other browsers to use, but I have been careful not to install a browser that would conflict with IE or Windows. Microsoft does provide excellent support but heaven forbid you install a NON-SUPPORTED program. I remember installing IE5 beta from the Microsoft Update site for Win98. Three weeks after I installed, I went to Windows update and received a message stating I could not use update because I had a NON-SUPPORTED BROWSER. Give me a break…. Tell me after a couple of weeks…. Have you ever fought a version of IE and tried to uninstall the program? That is when I made up my mind to find an alternative browser that was more to my liking.

The browser I use most of the time for convenience and speed is currently called **Mozilla Firebird,** a free browser that can be downloaded at

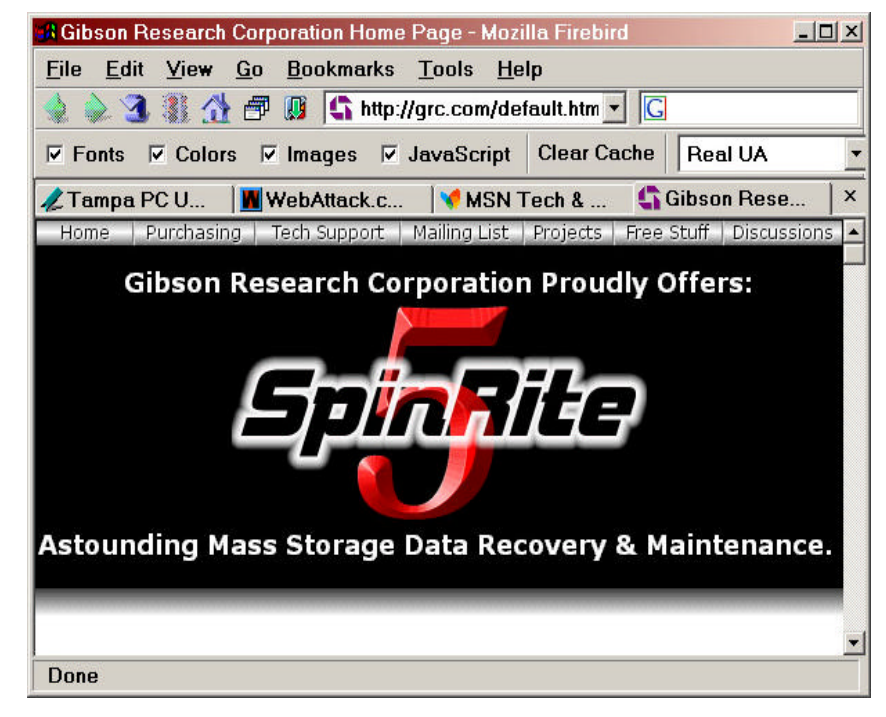

#### [http://www.mozilla.org/projects/firebird/release-](http://www.mozilla.org/projects/firebird/releasenotes.html)

notes.html. The name has changed from Phoenix to Firebird in the latest version 0.6 because of another company using the Phoenix name. The web site has all sorts of information so I suggest you take a trip and surf to find out all the good stuff, but I will list my reasons for using it.

How easy it is to install. Did I say install? Forgive me. Go to the site and download a Zip file of about 6.6MB and unzip the file into a folder of your choice. Create a shortcut to the execution file MozillaFirebird.exe to place on your start menu and that's it. This browser makes no changes to your system that I can find. The first version I used I downloaded and put on a Zip disc to see if it is possible to run that way. It is, so I then placed it in a folder on the hard drive and feel safe that none or very few changes where made.

Some features:

Built in popup stopper that is easy to set up and understand. It is SOOOOOOOOOO nice to surf with no ads.

#### *(Chance……….Continued from page 3)*

Multiple TABBED windows that may be opened at the same time. I have had as many as 5 or 6 site pages open and I can easily access any page from the TAB that each page has. The TABS are below the browsers' toolbar and above the browser windows. Just click the tab and you have the page. Cool or what.

Faster than IE on opening pages. It even will easily open a site that IE has problems with. The site I have the biggest problem with is opening up my HotMail account. I get to the page, put in my password and Wait, and Wait and Wait some more. Some times I get in on the first try, but 9 out of 10 times I

get the blank page labeled, **"The page cannot be displayed,"** and, if I refresh the page, I get to sign in again. I don't want to spend 5 minutes on my dial-up trying to access one page. I get in every time with Firebird in usually under 10 seconds.

Firebird does not have the blank page labeled "**The page cannot be displayed"** when a site is unavailable. You get a popup saying, "**Site name could not be found. Please check the name and try again".** This happens in seconds, not minutes as IE does at times.

There are sites I cannot go to, such as Windows Update page, but the sites are few and far between and some plug-ins are not available yet. This is still a work in progress but I think it is great so far.

My second choice for a browser is called **Avant Browser**, and you can get it at

[http://www.avantbrowser.com,](http://www.avantbrowser.com) and it is also free. Again, I suggest you surf to the site and see what is offered. I hope it is still there because, as I am writing this, the site has been down periodically for a month. Avant is also easy to install in that it acts as a add-on to IE. Much as a skin, it uses the IE features and adds needed functions. A couple reasons I use Avant are:

Avant also is a TABBED browser but has many

more options than does the Firebird browser. There are many options on how to show the open pages. This can be set so conveniently that this is the best point.

There is also a popup blocker included that again is easy to use and works great. You also have an audio alarm you can set that sounds each time an ad is blocked. You can look at the browser's bottom bar and see the block with the speaker and a number (0 is the number in the picture below). This block shows that the sound is on when a popup is blocked and shows the number of ads blocked since you started your surfing session.

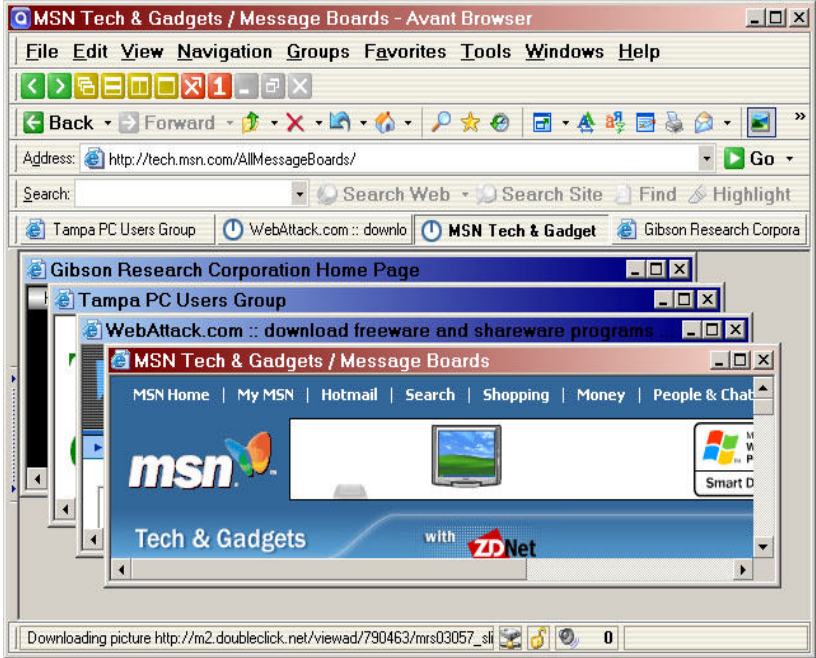

I can go to any site that is made for IE.

There are many other reasons to use both of these browsers, and I wish each of you would surf to their information pages for full descriptions.

I still do use IE for some tasks but usually only when I have to, and on most of those I can use the Avant browser since it uses the IE base and is identified as IE at most sites, including the Windows Update page. Avant also has version changes and can be checked from the Help menu. Firebird's version is best checked by going to the web site and seeing what the current version is.  $\triangleleft$ 

#### *(Minutes……….Continued from page 2)*

having more of this type meeting, since it gets good group participation and we all enjoy the chance to ask or advise.

Thank you to Kevan and the rest of the group for keeping this going. See you at the next meeting. (And don't forget there are Special Interest Group meetings for Access - 1<sup>st</sup> Tuesday and Visual Basic -3<sup>rd</sup> Tuesday each month at the Kate Jackson Community Center in Hyde Park.)  $\blacklozenge$ 

$$
\overbrace{\hspace{1.5cm}}^{\hspace{1.5cm}}
$$

#### *(Comments……….Continued from page 1)*

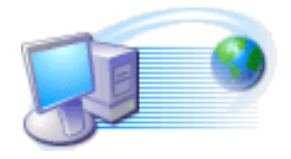

Microsoft Customer

this is the latest version of security update, the "September 2003, Cumulative Patch" update which fixes all known security vulnerabilities affecting MS Internet Explorer, …….

The intent is to have you run the attached file and

*(Comments……….Continued on page 7)*

From the site [http://www.freefoto.com,](http://www.freefoto.com) a large collection of images. This particular image came from the

**Fontainebleau**

France sub-category of the Europe category.

They describe themselves as "…. the largest collections of free photographs for private non-commercial use on the Internet."

#### **October's Interesting World Wide Web Locations**

Tampa PC Users Group (That's us) <http://www.tpcug.org/> GuruNet Reference <http://www.gurunet.com/> Drivers' Planet <http://www.driversplanet.com/> Tallahassee.com <http://www.tallahassee.com/> National Institutes of Health <http://www.nih.gov/><br>Interview with God (broadband helpful) http://www.theinterv Photo-Guide.Com <http://www.photo-guide.com/> FreePhoto.Com <http://www.freefoto.com/index.jsp>

<http://www.theinterviewwithgod.com/popup3.html>

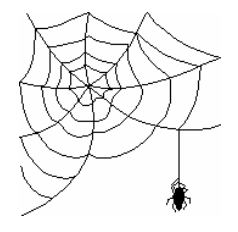

**Some of these links will join the many already on the Links page at our web site, where you need only click on the name.**

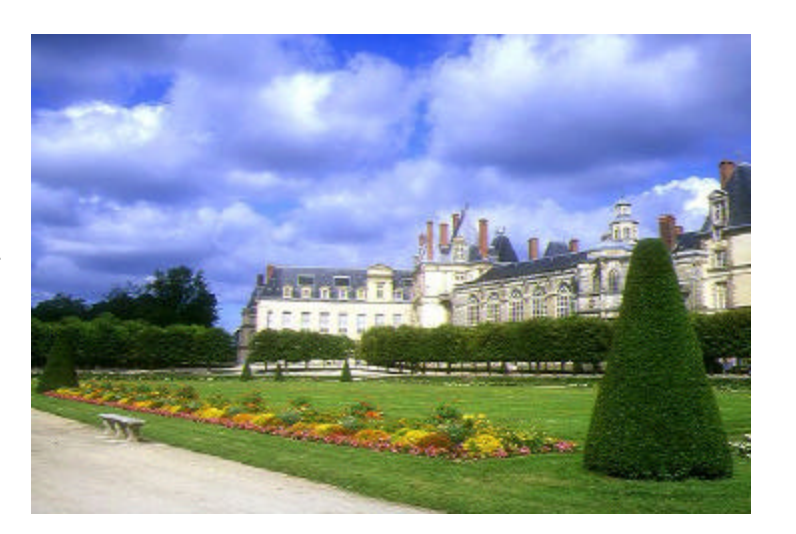

**Internet Picture of the Month**

# **GuruNet**

*By Larry Anders, Librarian, Tampa PC Users Group* [Larry@AndersNet.com](mailto:Larry@AndersNet.com)

If you use the Internet as much as I do for searches, definitions, pictures, and just all around reference, then I think I have found a utility program you may be interested in trying. It's called GuruNet and is billed as the ultimate reference tool [\(http://www.gurunet.com](http://www.gurunet.com)). It has over 100 encyclopedias and dictionaries and works in any Windows program. It's like having a search engine on steroids, but when you perform a search you don't just get a bunch of links to look through, you get a more clear and succinct answer to your search. Click on any word in any program and you'll get an instant explanation of the word.

There is a free version for the download and with it you get the *Basic Reference* that gives you a…

- Dictionary of general word definitions, with audible pronunciations, a
- Thesaurus of synonyms, including related and contrasting words and
- Translations of words from English into 14 languages: Dutch, French, German, Greek, Italian, Portuguese, Russian, Spanish, Swedish, Traditional Chinese, Simplified Chinese, Japanese, Arabic and Hebrew
- Spell checker
- Just 1-click on *any* word *anywhere*—not only in browsers
- The free version also gives you a seven day trial to the full GuruNet, which gives you the above plus
- **Encyclopedia**
- Business, finance, investment, company info, etc.
- Advanced reference: history, literature, idioms, acronyms, etc.
- Science/tech: computer encyclopedia, math, genetics, etc.
- Legal dictionary and cases
- Medical and health topics
- Government: U.S. Presidents, Cabinet, Congress, documents
- People: biographies, celebrities, authors, royalty, etc.
- Places: countries, states, cities, stats, flags, weather, etc.
- Religious references: Bible, Old & New Testaments, Islam, etc.
- Leisure: food, recipes, music, movies, TV, etc.
- Automatic translation of GuruNet topics into 11 languages
- **Sports**
- Shopping
- $\ldots$  and much, much more

 There really is too much to try and cover in this article. If you will go here:

[http://www.gurunet.com/page.pl?p=products\\_exam](http://www.gurunet.com/page.pl?p=products_exam) ples and take a look you will see all of the reference material available.

When GuruNet performs a search, it brings up a page with a several tabs on it that breaks down the search into what I call categories. For example, I did a search for the word "computer," and a window popped up with three main tabs. The first, "Did you mean" kinda asks me to further clarify the context of the word. The second tab, "**GuruNet Public Library,**" has a host of sub-tabs, such as **Encyclopedia** to give you a detailed explanation of your search and **Sign Language**, if you want to learn how to sign the word. Other sub-tabs include **Products**, **Quotes About**, **WordNet**, **Translations**, **Images** and **News**.

There is a third tab that is "**Search Web**", which is just what it says, your search found on the Internet. Except GuruNet brings back responses from Google, Vivisimo, Teoma and All The Web, all at one time, each on a separate tab with your searched item just a click away.

GuruNet installs a small, unobtrusive Topic Bar just above the clock in the right hand bottom corner on the Status Bar. With one click it slides out and you enter your search criteria and then it slides back into hiding when not in use. And, don't forget you can just put your cursor on any word in any application, hold the ALT key down and click the mouse for an automatic and instant explanation and definition of the word. It can't get too much easier than that!

(GuruNet..........Continued from page  $6$ )<br>Some of the good features of GuruNet are free to keep, whether you get the full version or not. But I think after trying the full version for seven days you just may be enticed to want to have all this power at your fingertips. I was and it has become a permanent feature. Give it a try. It's worth the time for the download.  $\blacklozenge$ 

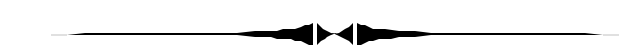

thus infect your computer. *(Comments……….Continued from page 5)*

Never run an attached file to an email message. And never believe that Microsoft is sending you a message telling you to do so. Microsoft does not send such email messages.

I simply deleted the first 100 or so such messages that came in; then, after an update to my Norton AntiVirus it started intercepting them, and finally my ISP, RoadRunner, started intercepting many of them at the mail server and removing the virus--but still sending a message to me that it had removed a virus for the message. However, all this intercepting did nothing to keep me from being inundated with several hundred such messages each day for the last week. It has slowed a bit, but I am sure that by the end of today I will have deleted over 100 such messages.

One of our members got so overwhelmed in the first couple days of the attack that he simply abandoned his email address for a new one. I really don't have that option. What is interesting is that for several years most of the junk email that came to me came via my NetCom (Earthlink) email address. The RoadRunner one was fairly free of junk email (even though the address is plastered all over several websites and in the Usenet newsgroups). These last three viruses, however, that have bombarded me for the past month or more with up to 350 messages in a day come almost exclusively via the RoadRunner address.

*(GuruNet……….Continued from page 6)* one who was important and had my email address plastered everywhere. Perhaps, then, I would have to do what another one of our members who uses Earthlink did. She set up an Earthlink feature that only allows people on a list managed by her to send email messages to her. If you are not on the list, as was the case for me, when sending her an email, you get a return email from Earthlink wanting to know if you would like to request to be on the honored list. I responded in the affirmative and was put on the list of acceptable emailers, but you know no spammer or virus sender is going to request such permission--and thus she is safe from them. Of course, some of her friends may opt out also. I don't think RoadRunner has such a feature.

**VBA SIG and Outlook** Last meeting Kevan Sheridan took us through a tour of Microsoft Outlook showing us many of the features of this contact list, email client, calendar, etc. management program. Many in the audience were quite impressed by its features, especially for those involved in a work group environment where meetings need to be scheduled and the answering of emails needs to be prioritized.

Another interesting aspect of Outlook is the ability to use Visual Basic for Applications (VBA) to program Outlook. Most such programming is involved with automating processes in Outlook or creating customized forms. But in our most recent VBA SIG, I went in a different direction: A routine to retrieve the particulars (Date, Sender, Subject, etc.) of each message in, say, the Inbox and place it in a database. This could actually be quite useful and serve as an accessible backup of your Inbox messages. You put the code below in the Tools | Macro | Visual Basic Editor section of Outlook. Furthermore, in the Visual Basic Editor, you need to set a reference to the Microsoft Office DAO 3.6 Object Library. Finally, you need to create an Access database named OutlookData.mdb with the appropriate fields to accept the data.

Here is the code (you are not expected to follow it unless you have some experience with VBA):

Just think how bad things would be if I were some-

# **Looking Back to 1993**

From the October 1993 *Bits of Blue*

## **Secretary's Report**

#### MINUTES OF 9/8/93 MEETING and PERSONAL COMMENTS

## By: Jim Clark

Must be because the new school year has started the number attending this meeting was down a good bit from our normal group, in spite of the fact that we were having a Microsoft presentation on their Windows NT program. Those who were there learned about a great program.

## **CLUB NEWS**

New Meeting Location: This was the most important item discussed in club news area. Recognizing that we have overflow crowds on occasion and that the space crunch is inhibiting growth of the group, the Board of Directors (BOD) has been discussing and investigating potential new locations for our meetings for several months. During the last few weeks Marylee Bruneau, our newsletter editor, has aggressively searched for a new location. Having investigated a very long list of potential locations, Marylee was successful in identifying two that had reasonable prospects, adequate space, a willing host, and a price we could afford. The better of the two is the Ybor City campus of HCC. Our Prez, Harvey Bruneau, brought these circumstances to the floor and solicited reaction from the members present. Several commented, all favorable, with at least two who had attended that campus noting that it is an excellent location with outstanding security. With that, Harvey indicated that the site would be visited and the specifics of the facility would be explored in greater detail. If suitable, his objective date for moving is in time for the February meeting. More at the October general meeting.

## **INDUSTRY NEWS**

• MS DOS Upgrade: MS has version 6.2 of DOS

in the works, to be released in the not-too-distant future. It will no doubt minimize some of the problems that have been reported with Double Space, as well as provide improvements in other areas.

- New SmartDrive: Quite a few folks have reported loss of data on shut down when using SMARTDRV in read/write mode. That is reportedly because SMARTDRV may not write to disk for several seconds and those shutting down quickly do so sometimes before SMARTDRV has written to disk. An update of SMARTDRV.EXE is now available on CServ as well as other locations. This version corrects the delayed write problem at shutdown.
- Windows Replacement: Industry news has it that MS now has in Beta testing (or Alpha, depending on which report you read) a program that will be a replacement for Windows. Called Chicago, this program will be much more powerful than Windows and will replace DOS, Windows and Windows for Workgroups.
- Computer Training: Working with computers in the business world and a wide variety of software, Harvey reported on his experience with one source of computer training his firm uses, Executrain. Without going into much detail, which might be construed as a "plug" for Executrain, Harvey reported that the folks there are well-qualified, do a great job of instructing and provide follow-up support. If you need training on any of the many major software programs Executrain provides instruction on, that firm is certainly worthy of your consideration.

## **PRESENTATION: MS Windows NT 3.1**

We were fortunate to have John Jenner, Senior Systems Engineer (Florida) for Microsoft Corporation, join us and give a presentation of Windows NT. He gave a very enlightening presentation. Especially in the early portion of the review of Windows NT, I felt a bit like a fish out of water because I had absolutely no knowledge of networking and client server systems. By the time John had finished, he had con-

#### vinced me that it was a super program for network/client server systems. *(1993………Continued from page 8)*

There are two versions of the package Windows NT and Windows NT Advanced Server. The basic differences between the two center on the size of operations each will support. NT, for example will support two processors, while NT Advanced will support four processors and is an unlimited server. It will also support Mac systems. Both versions are very powerful and loaded with features, only a few of which I made decipherable notes on:

- Compatible with x86-based, RISC based and SMP systems and expanding.
- Compatible with a host of networking options: IBM LAN Server, MS LAN Manager, MS Workgroup for Windows, and TCP/IP networks; and with Banyan Vines, DEC Pathworks, IBM SNA networks and Novell Net-Ware with some additional software.
- Compatible with a number of "operating systems": MS DOS, Windows, 32bit Windows, POSIX and OS/2.
- Consistent with appearance and functioning of Windows and Windows for Workgroups, and John says that users of these programs are already 80% of the way toward using Windows NT. However, NT has included a feature not now in the other Windows programs, but which we have found so useful in others, a tool bar which provides direct click access to a host of commands.
- A true preemptive multitasking environment.
- Provides an "application interface" and "provider interface" which, among other things, permits otherwise incompatible components to communicate, and it isolates each application so that trouble with one has no direct effect on the others.
- Recognizes and works with FAT, OS/2 and NTFX formatting/filing systems.
- Provides a spectrum of "personal" and "common" security options that are easy to set up, with centralized control of user profiles and actions, which are applied at user logon. Supports up to 2 gigabytes of virtual memory, pro-

vides power failure protection with uninterruptible power support and includes built-in backup.

Requirements to use Windows NT on an x86-based system are: At least a 386 computer; will operate with 8 MB RAM, but at least 12 MB RAM is recommended; one HD floppy disk drive; at least 40 MB hard disk space for minimum loading and 80 MB of space for full loading, plus paging space of at least 2 MB, with recommended paging space twice the installed RAM; and VGA, Super VGA or other graphics adapter compatible with Windows NT. A RISC-based system needs more RAM and hard disk space, plus a CDROM drive.

Costs: Windows NT lists for \$495, with a \$295 upgrade price tag.. Windows NT Advanced lists for \$1995. No street pricing was available to this writer.

Many thanks to Microsoft Corporation and John for a great presentation and giving us a look-see at what appears to be a super client server capability, and for the programs you donated to our group. It is all very much appreciated.

## **AND THE WINNER IS**

Thanks to the generosity of Microsoft Corporation (who donated a copy of Microsoft Windows NT and a copy of Windows for Workgroups), our illustrious Prez who secured some other goodies for us during his travels, along with the 50/50 cash drawing, there were some very nice raffle prizes. Those among us to have the good fortune to win are as follows:

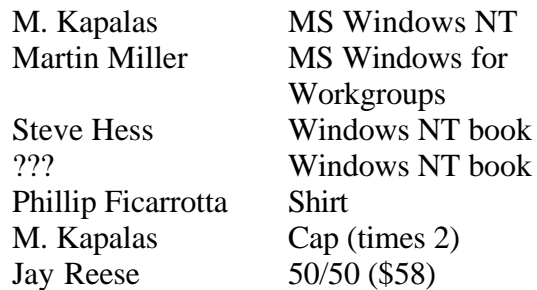

The meeting adjourned at about 8:45 PM  $\blacklozenge$ 

# **Special Interest Groups**

#### **Microsoft Access SIG**

This SIG meets the first Tuesday of the month at the **Kate Jackson Community Center at 821 S Rome Avenue** in South Tampa at 6:30 PM. For information contact William LaMartin at *lamartin@tampabay.rr.com,* or Merle Nicholson at *merlenic@tampabay.rr.com.*

#### **Genealogy SIG**

To be included on the TPCUG genealogy mailing list, contact Jenny Lind Olin at 960-5723, or *jlolin@tampabay.rr.com.*

#### **Visual Basic for Applications SIG**

This SIG meets the third Tuesday of the month at the **Kate Jackson Community Center at 821 S Rome Avenue** in South Tampa at 6:30 PM. For information, contact William LaMartin at *lamartin@tampabay.rr.com.*

#### **Windows SIG**

This SIG occupies the first 30 minutes of our monthly, regular meeting and is devoted to a general Windows and computing discussion. Kevan Sheridan moderates the discussion.

Dim ol As Outlook.Application Dim ns As NameSpace Dim myfolder As MAPIFolder Dim MyDatabase As DAO.Database Dim MyRecordset As DAO.Recordset Dim i As Integer

'establish a connection and logon Set ol = CreateObject("outlook.application") Set ns = ol.GetNamespace("MAPI") ns.Logon

'get default Inbox Items folder Set myfolder = ns.GetDefaultFolder(olFolderInbox) MsgBox ("There are " & myfolder.Items.Count & " Inbox Items")

Set MyDatabase = DAO.OpenDatabase("C:\My Documents\Access\OutlookData.mdb") Set MyRecordset = MyDatabase.OpenRecordset("Inbox")

'loop through all the Inbox items For  $i = 1$  To myfolder. Items. Count MyRecordset.AddNew MyRecordset.Fields("Date") = myfolder.Items(i).SentOn MyRecordset.Fields("Sender") = myfolder.Items(i).SenderName MyRecordset.Fields("subject") = myfolder.Items(i).Subject MyRecordset.Fields("Body") = myfolder.Items(i).Body MyRecordset.Fields("HTML") = CStr(myfolder.Items(i).HTMLBody) MsgBox (CStr(myfolder.Items(i).HTMLBody)) MyRecordset.Update Next

MyRecordset.Close MyDatabase.Close Set MyRecordset = Nothing Set MyDatabase = Nothing

*(Comments……….Continued from page 7)* That is it. See how useful programming can be. Of course, you could do something similar for your Sent Items.

> There is no equivalent code for getting the Inbox items in Outlook Express. Outlook Express is not programmable. One time I saw a shareware program that would convert any folder in Outlook Express to a text file (a very large text file in some cases).

> You could, however, use my method to put the Inbox messages in Outlook Express into a database by first importing all your Outlook Express Inbox messages into Outlook and then applying my method to the Inbox folder in Outlook. The process could be further refined so that you could write the code to allow you to actually select from the list of all messages a sub collection that you wish to put in the database.

**Just a thought** What is going to happen to all your old email messages? Are they going to be like old, saved letters that can be read 100 years later. I don't think so. Hard drives will fail. Even if CDs don't degrade (which I think they will), what device will read them 100 years down the road?

If you want to preserve your important messages, you can put them in a database that you

# Friends of the User Group

*We acknowledge the following for their support*

Marshall & Stevens Pepin Distributing Co. City of Tampa's Kate Jackson Community Center

*And these software and hardware vendors for their demonstrations and review software and contributions of evaluation software to our group*

Adobe Systems Borland CompUSA Corel Systems Intuit

WordPerfect WP

Microsoft Office Depot PowerQuest RDI, Inc. Symantec

**RENEWING YOUR MEMBERSHIP?** WE CERTAINLY HOPE YOU WILL

 MAIL YOUR CHECK AND ANY ADDRESS OR NAME CHANGES TO:

> TAMPA PC USERS GROUP PO BOX 3492 TAMPA, FL 33601-3492

\$25 Individual \$35 Family  $$60$  Corporate = 3 employees +  $$20$  each add'l employee

**Go to our web site <http://www.tpcug.org> and click on the Join link to fill in an online membership application**

**Check the address label for your renewal month**

## **MEMBERS' HELP LINE**

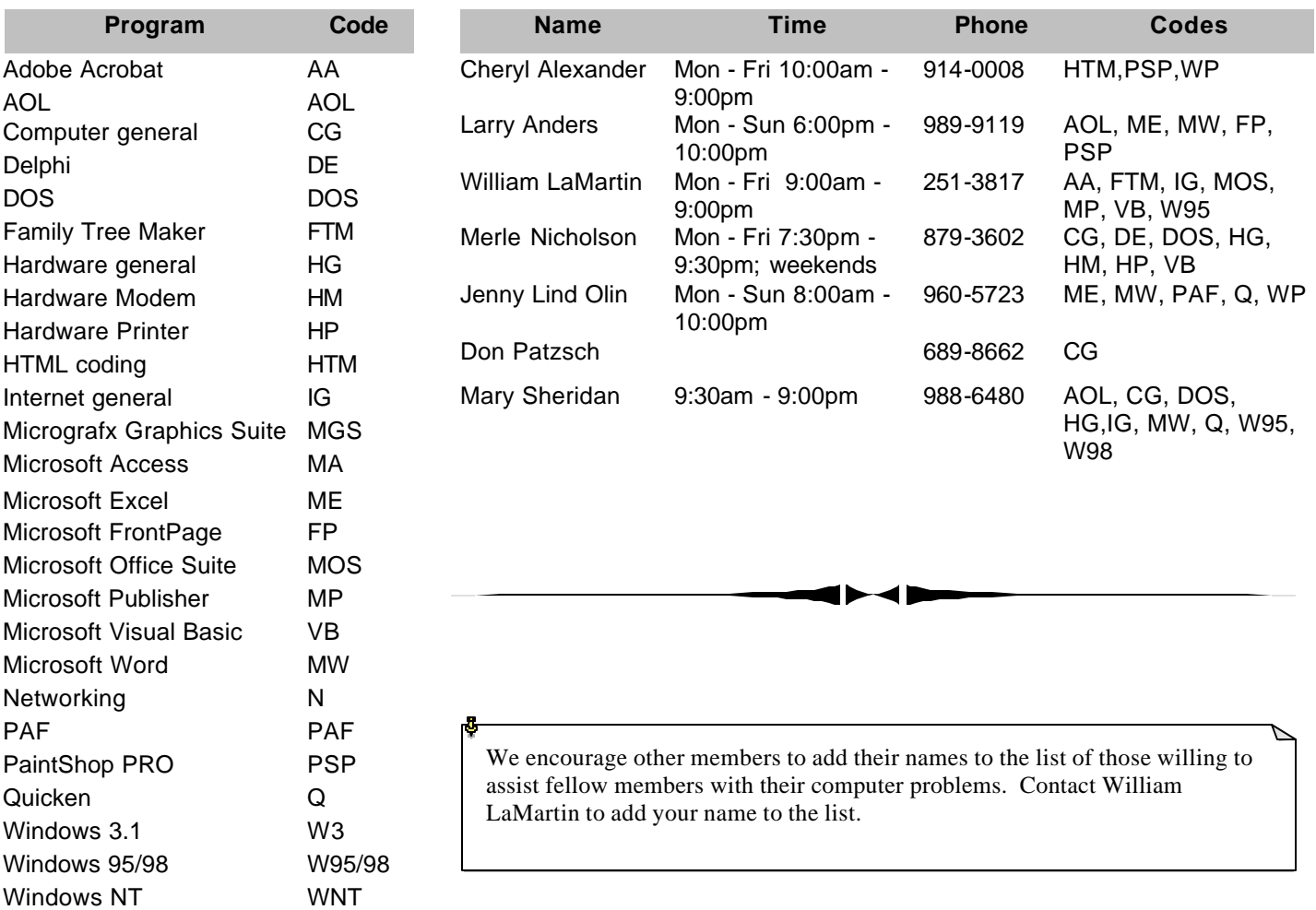

**Tampa PC Users Group, Inc.** P. O. Box 3492 Tampa, FL 33601-3492

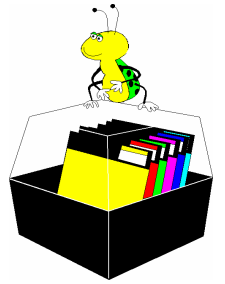

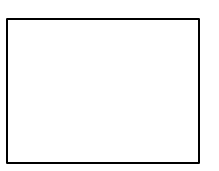

**First Class Mail**

# Member: Your membership is up for renewal  $\overline{\overline{1}}$  Vendor: Your product was reviewed on page  $\rule{1em}{0.15mm}$

#### *(Comments……….Continued from page 10)*

periodically import into the latest such program and save the data to CDs which you periodically save to newer media (newer CDs or whatever the newest medium is). Of course, this depends on you being around to keep this process going. Then, on the other hand, you can do the old fashioned thing and print them out on good quality paper and store the paper versions. But, then, you have to worry about the longevity of the ink your printer used. Such worries are never ending.

I wouldn't worry about it much, though, since probably 99.9% of our emails are not of any long-term value anyway. But it is an interesting question.  $\blacklozenge$ 

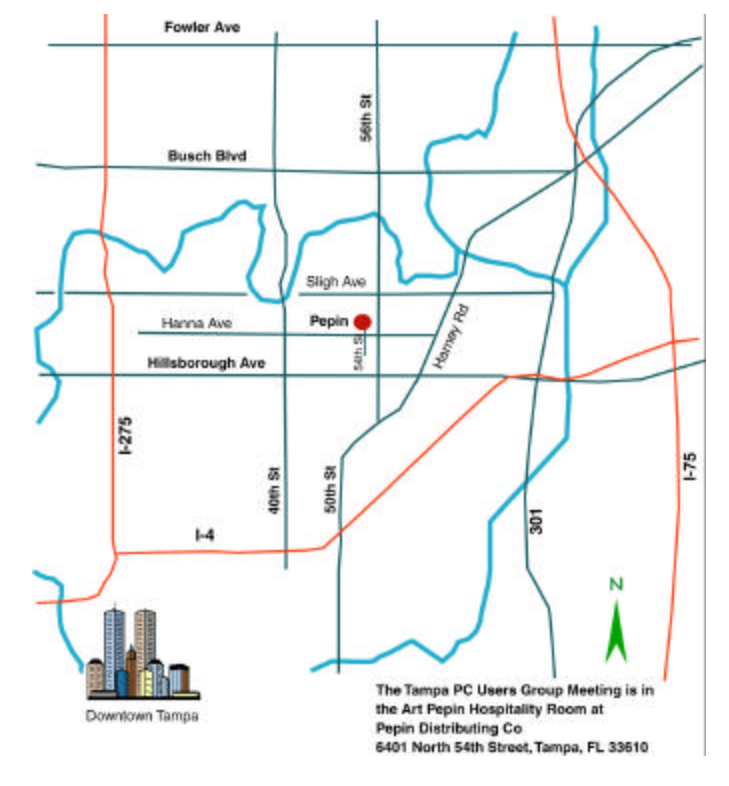